### **Sisukord**

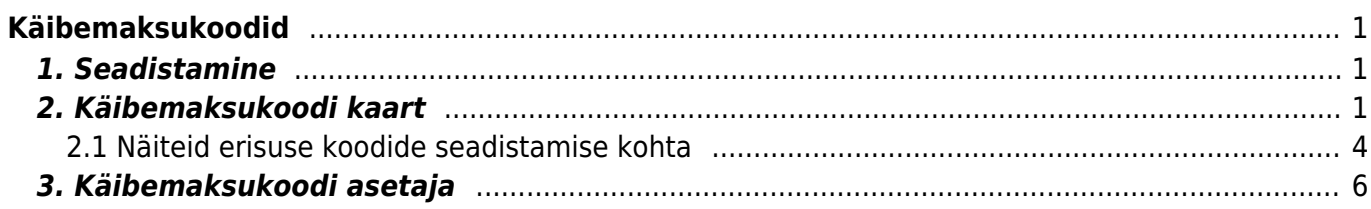

# <span id="page-2-0"></span>**Käibemaksukoodid**

- määravad käibemaksu summa ja arvestuse müügi- ja ostutehingutel
- mõjutavad käibemaksu konteerimist alamsüsteemide finantskannetes
- koodide abil eristatakse tehinguid käibemaksuaruande (KMD) jaoks

## <span id="page-2-1"></span>**1. Seadistamine**

Käibemaksukoode seadistatakse **Raamat > Seadistused > Käibemaksukoodid:**

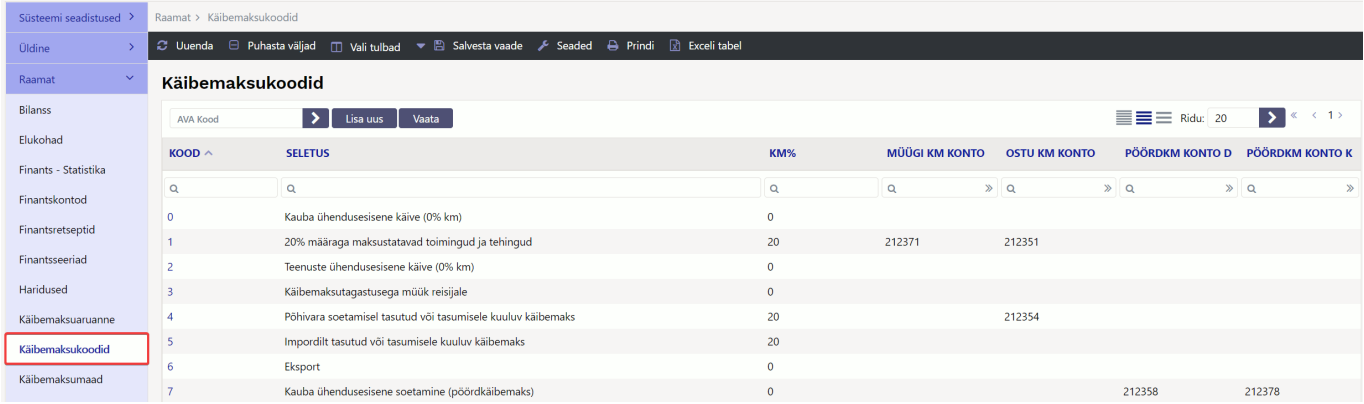

- Uus käibemaksukood luua iga erineva toiminguliigi kohta, mille osas soovitakse hiljem saada vastavat aruandlust või mille käibemaksu soovitakse finantskannetes erinevalt konteerida.
- Sama maksumääraga võivad olla maksustatud erinevad toiminguliigid, mille kohta peab detailset aruandlust saama/andma, mitte ainult maksumäära vaid ka toiminguliigi osas. Näiteks 20% maksustatavate toimingutena peab KMD-s lisaks tavalisele kodumaisele müügile deklareerima ning eraldi esitama ka müügi KMS erikorra alusel omatarbe, kauba- ning teenuse ühendusesisese soetamise jms.
- Selleks, et KMS mõistes käibena deklareeritavaid summasid kontode käivetes eristada, on vaja tehingud vastavalt erinevate käibemaksukoodidega tähistada.
- Ostupoolel on oluline erinevat liiki sisendkäibemaks erinevatele kontodele konteerida. Erinevalt maksustatava käibe (maksustamise alus) deklareerimisest, deklareeritakse ostu puhul sisendkäibemaksu summad. Käibemaksukoodid peavad katma kõik erijuhud, mida vajatakse omatarbeks või käibemaksu deklareerimiseks.
- Sama KM%-ga käibemaksukoodi võib samaaegselt kasutada nii müügi- kui ostupoolel, sest mõlema poole jaoks saab käibemaksukoodi erinevalt käituma seadistada.

# <span id="page-2-2"></span>**2. Käibemaksukoodi kaart**

**G** Tagasi Uus <sup>(2</sup>1 Koopia **fili** Kustuta Salvesta Olek: Vaata <sup>9</sup> Vaata muudatuste logi

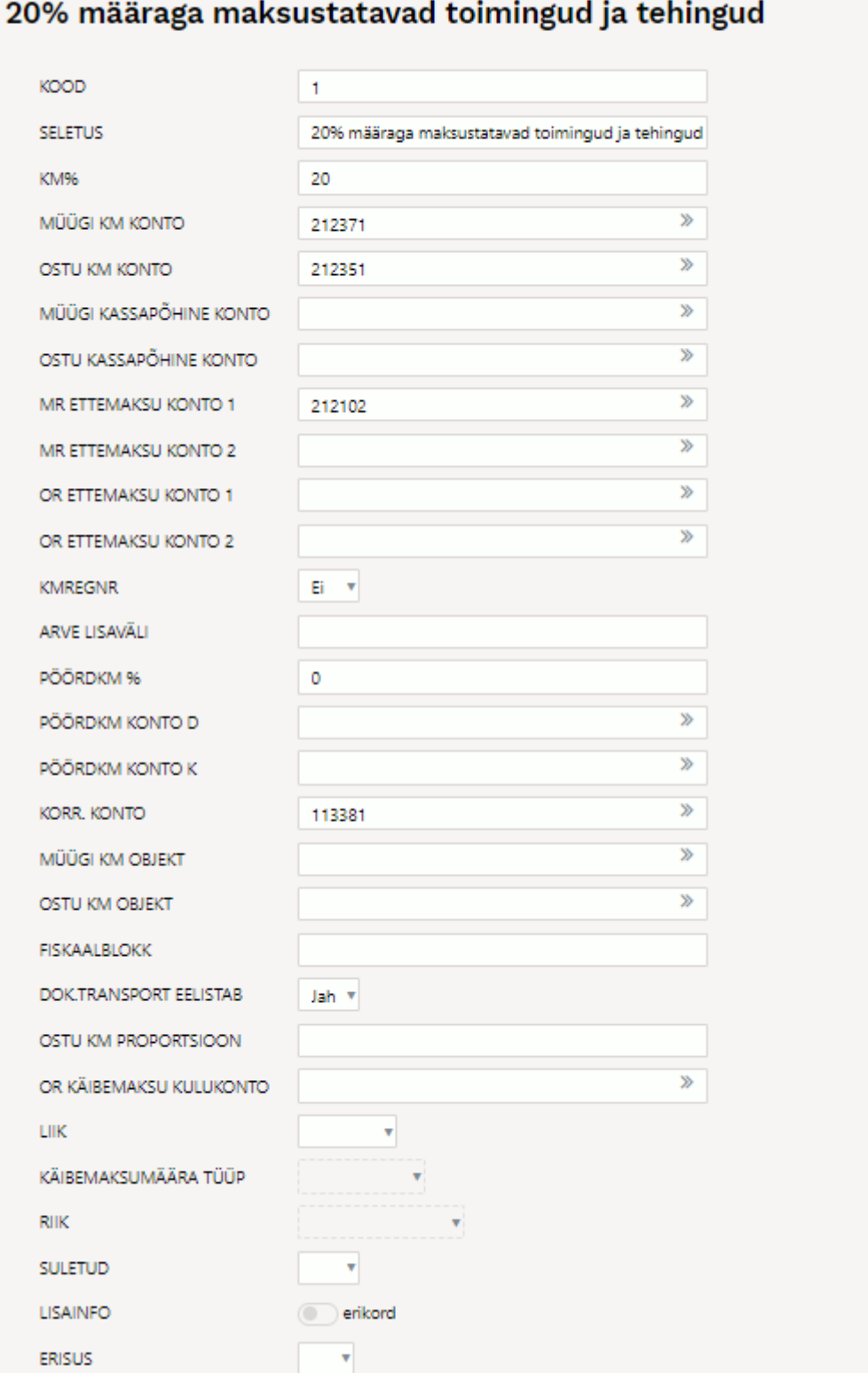

- **KOOD** Käibemaksukoodi tähis. Saab olla ainult numbriline. Käibemaksukoodide koodid peavad algama 0-st ja jätkuma +1 sammuga (0,1,2,3…n). Käibemaksukoode ei tohi ära kustutada jättes tähistesse augu, sest siis lakkavad töötamast mõned finantsaruanded. Vajadusel sulgege koodid (väli: SULETUD).
- **SELETUS** nimetus, selgitus, millist toimingut vastav käibemaksu kood katab.
- **KM%** käibemaksuprotsent, kui antud käibemaksukood peab ka käibemaksu summa müügi- või ostutehingule välja arvutama.
- **MÜÜGI KM KONTO** finantskonto, millele kantakse antud käibemaksukoodi alusel arvele

arvutatud käibemaksu summa sama arve alusel tekkivasse finantskandesse. Kui see väli jätta tühjaks, siis kande koostamisel otsib programm vastavat kontot Süsteemi seadistuste hulgast.

- **OSTU KM KONTO** finantskonto, millele kantakse antud käibemaksukoodi alusel ostuarvele ja kulutusele arvutatud käibemaksu summa sama tehingu alusel tekkivasse finantskandesse. Kui see väli jätta tühjaks, siis kande koostamisel otsib programm vastavat kontot Süsteemi seadistuste hulgast.
- **MÜÜGI KASSAPÕHINE KONTO** kasutatakse kassapõhisel käibemaksu arvestusel.
- **OSTU KASSAPÕHINE KONTO** kasutatakse kassapõhisel käibemaksu arvestusel.
- **MR ETTEMAKSU KONTO 1** finantskonto juhuks, kui ettemaksu laekumisest soovitakse käibemaks välja arvutada ning laekumise finantskandel kajastada.
- **MR ETTEMAKSU KONTO 2** MR ETTEMAKSU KONTO 1 korrespondeeriv konto.
- **OR ETTEMAKSU KONTO 1** finantskonto juhuks, kui ettemaksu tasumisest soovitakse käibemaks välja arvutada ning laekumise finantskandel kajastada.
- **OR ETTEMAKSU KONTO 2- OR ETTEMAKSU KONTO 1 korrespondeeriv konto.**
- **KMREGNR** määrab, kas müügiarvel antud käibemaksukoodi kasutades nõutakse välja KM reg. nr. (käibemaksu registrinumber) täitmist. Valikud on Ei/Jah. Jah korral ei lubata müügiarvet kinnitada, kui arvel on antud käibemaksukoodi kasutatud ja väli KM reg. nr. on tühi. See seadistus on eelkõige mõeldud Euroopa Liidu liikmesriigi käibemaksukohuslasele arve esitamisel kontrollimaks, et ka käibemaksuregistri kood oleks täidetud, et hilisemalt ei tekiks probleeme 0% käibemaksumäära kasutamise põhjendatuses või näiteks VD-aruande esitamisel.
- **ARVE LISAVÄLI** määrab, kas müügiarvel peab selle käibemaksukoodi kasutamisel vastav lisaväli olema täidetud (sisestatakse lisavälja kood).
- **PÖÖRDKM %** pöördkäibemaksu %-määr. Selle alusel arvestatakse ja lisatakse arve, ostuarve või kulutuse finantskandesse pöördkäibemaksu summa.
- **PÖÖRDKM KONTO D** pöördkäibemaksu deebetkonto finantskandes. Näiteks ostu puhul sisendkäibemaksu arvestatud pöördkäibemaks.
- **PÖÖRDKM KONTO K** PÖÖRDKM KONTO D korrespondeeriv konto.
- **KORR. KONTO** käibemaksu tasakaalustamiseks kasutatav konto kui soovitakse käibemaks periodiseerida tulevasse perioodi (kasutada nt kassapõhise käibemaksuarvestuse puhul) tulevane periood tuleb arvel märkida väljale "KM aeg".
- **MÜÜGI KM OBJEKT** objekt, millele kantakse antud käibemakskoodi alusel arvele arvutatud käibemaksu summa sama arve alusel tekkivasse finantskandesse. Kui see väli jätta tühjaks, siis kande koostamisel otsib programm vastavat objekti **Süsteemi seadistuste** hulgast. Vt. 4.2 Süsteemi seadistused. Täidetakse juhul, kui mingil põhjusel soovitakse käibemaksu summa MÜÜGI KM KONTO-le lisaks kanda ka mõne objekti arvestusse.
- **OSTU KM OBJEKT** objekt, millele kantakse antud käibemaksukoodi alusel ostuarvele ja kulutusele arvutatud käibemaksu summa sama tehingu alusel tekkivasse finantskandesse. Kui see väli jätta tühjaks, siis kande koostamisel otsib programm vastavat objekti **Süsteemi seadistuste** hulgast. Täidetakse juhul, kui mingil põhjusel soovitakse käibemaksu summa OSTU KM KONTO -le lisaks kanda ka mõne objekti arvestusse.
- **FISKAALBLOKK** kasutatakse juhtudel, kus kassasüsteemides (POS) on kohustus kasutada fiskaalseadmeid. Näiteks Läti ja Leedu jaemüügis. Välja sisu sõltub kasutatavast fiskaalseadmest.
- **DOK. TRANSPORT EELISTAB** valikud Jah/Ei. Saab määrata, millist käibemaksukoodi dokumentide transport kasutab.
- **OSTU KM PROPORTSIOON** käibemaksu proportsiooni korral proportsiooni % ja autode käibemaksu korral 50.
- **OR KÄIBEMAKSU KULUKONTO** konto, kuhu läheb kulusse arvestatav käibemaksu osa. Kui väli on tühi, siis läheb see summa samale kontole kui antud real olev kulu.
- **LIIK** erikorra liik. Valik TAVA, OSS, IOSS, STANDARD
- **KÄIBEMAKSUMÄÄRA TÜÜP** valik standard/vähendatud
- **RIIK** rippmenüüst valitav
- **SULETUD** saab käibemaksukoodi sulgeda
- **LISAINFO** käibemaksukoodid lisainfo, välja nime järel valitav erikord. Väärtuseid saab seadistada **Süsteemi seadistuste** hulgast:

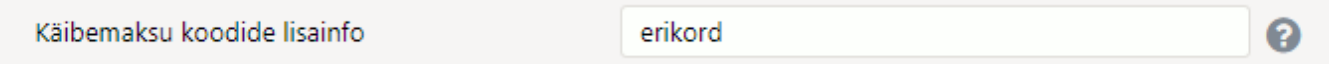

Eesti tingimustes peab olema kindlasti valik erikord, sest seda võib tarvis minna KMD INF1 õigeks genereerimiseks. Valik erikord märgitakse kindlasti ära, kui antud käibemaksukoodiga tähistatakse Käibemaksuseaduses määratud erikorra alusel tehtavaid toiminguid. Näiteks 22% käive KMS §-des 41 ja 42 sätestatud erikorra alusel.

**ERISUS**- rippmenüü valikutega. Kasutatakse, kui antud käibemaksukoodiga tähistatakse toiminguid, mille puhul tuleb riiklikus aruandluses näidata erisusi. Valikud tulevad **Finantsi seadistusest "Käibemaksu koodide erisus"**, kuhu peab komadega kirjutama erisuse koodid ja sulgudesse taha, mis käibemaksu %'ga tehingut ennast maksustatakse.

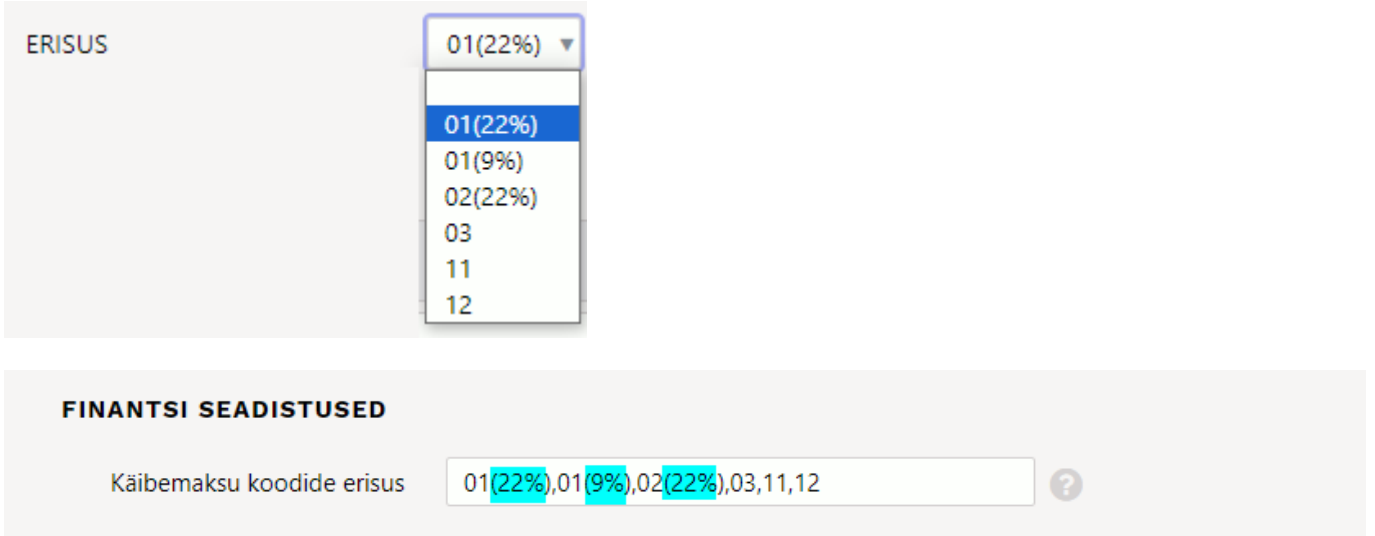

 Oluline on märkida erisuse koodi taha sulgudesse see käibemaksumäär, millega tehingut tegelikult maksustatakse, et KMD INF A osas lahter Maksumäär täituks õigesti. Näiteks erisus 01 tähendab, mis erisuse koodiga tehinguga on tegemist ja sulgudes (22%) tähendab, mis km%'ga tehingut ennast maksustatud. Näiteks kasutatud kauba müügi puhul on arvel käibemaksumäär 0%, aga kasum maksustatakse 22%'ga, siis sellel puhul läheb KMK külge erisus 01(22%). Kui aga müüakse kasutatud raamatuid, siis 01(9%).

### <span id="page-5-0"></span>**2.1 Näiteid erisuse koodide seadistamise kohta**

**Erisus 01**. Kui on tegemist kasutatud kauba müügiga (nn. kasuminormi maksustamine KMS §-d 41 ja 42), siis peab käibemaksukoodi kaardil märkima **Lisainfo > erikord aktiivseks** ning **erisus koodiks** valima õige käibemaksumäära, millega tehing maksustatakse.

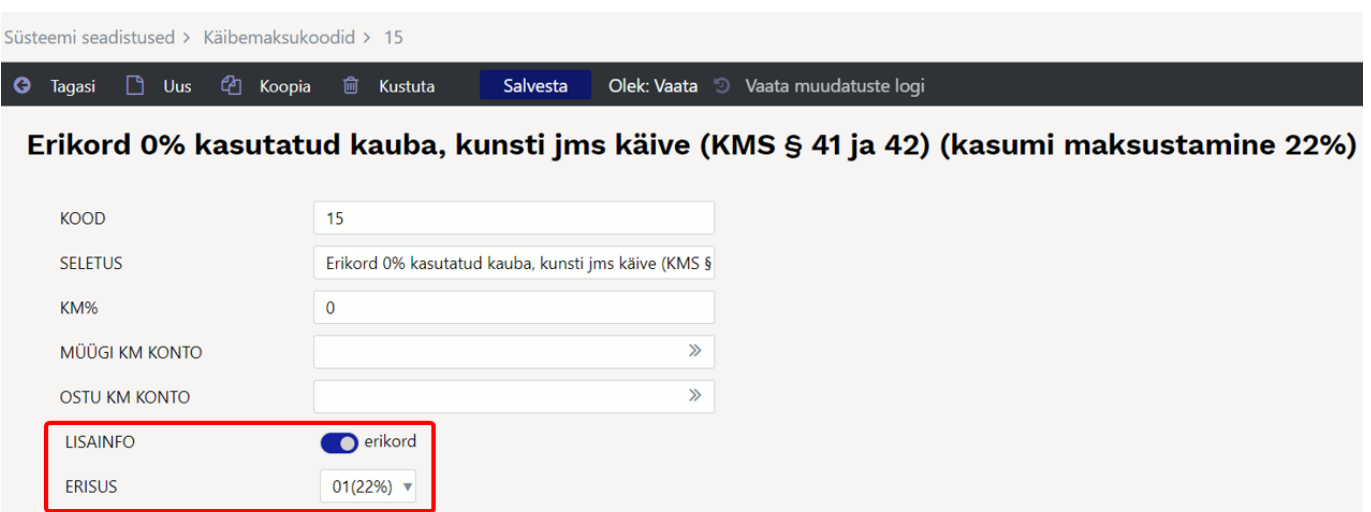

KMD INF A osal tuleb lahtrisse 7 õige maksumäär ja lahtrisse 10 õige erisuse kood:

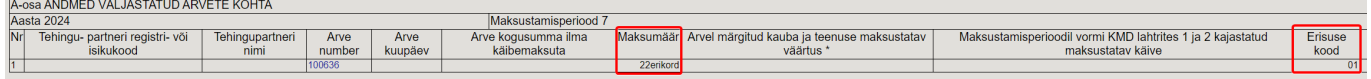

**Erisus 02**. Kui tegemist on siseriikliku pöördmaksustamisega (kinnisasjade, metallijäätmete, väärismetalli ja metallitoodete käive; KMS § 41.1), siis peab käibemaksukoodi kaardil märkima **Lisainfo > erikord mitteaktiivseks** ning **erisus koodiks** valima õige käibemaksumäära, millega tehing maksustatakse.

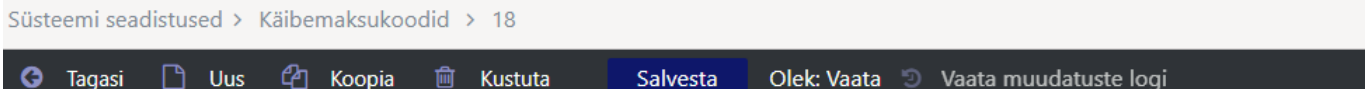

Erikord 0% kinnisasja, metallijäätmete ja väärismetalli käive (KMS § 41')

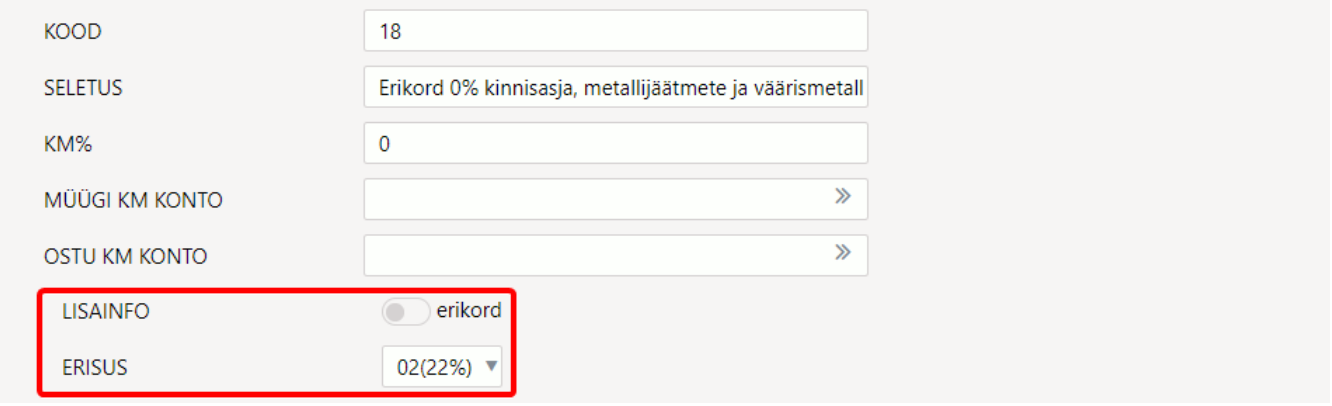

KMD INF A osal tuleb lahtrisse 7 õige maksumäär ja lahtrisse 10 õige erisuse kood:

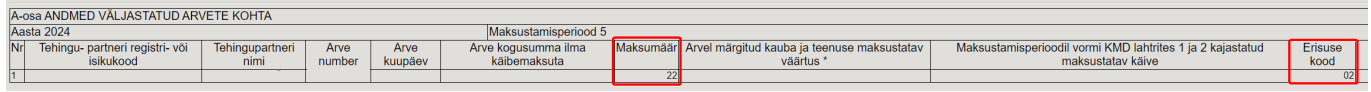

Loe lisaks metallitoodete pöördmaksustamise kohta<https://wiki.directo.ee/et/metall>

**Erisus 12**. Kui tegemist on siseriiklik pöördmaksustamisega (kinnisasjade, metallijäätmete, väärismetalli ja metalltootedete soetamine; KMS § 41.1) siis peab käibemaksukoodi kaardil märkima **Lisainfo > erikord mitteaktiivseks** ning **erisus koodiks** valima 12. Oluline on ka märkida pöördkäibemaksu määr ja pöördkäibemaksu kontod.

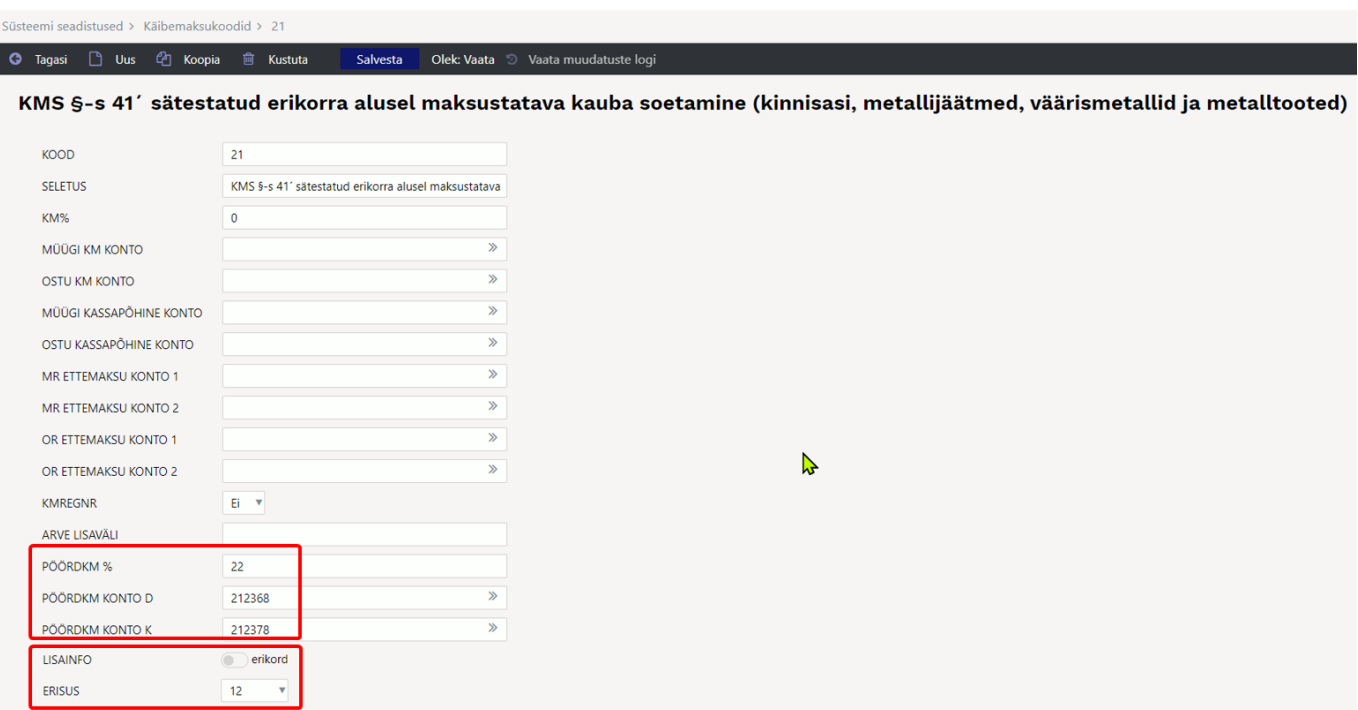

Loe lisaks metallitoodete pöördmaksustamise kohta<https://wiki.directo.ee/et/metall>

## <span id="page-7-0"></span>**3. Käibemaksukoodi asetaja**

Dokumentidel käibemaksu asetajal lisage nähtavale väljad, mis on olulised.

### 1) Käibemaksukoodi valimine (asetaja akna avamine)

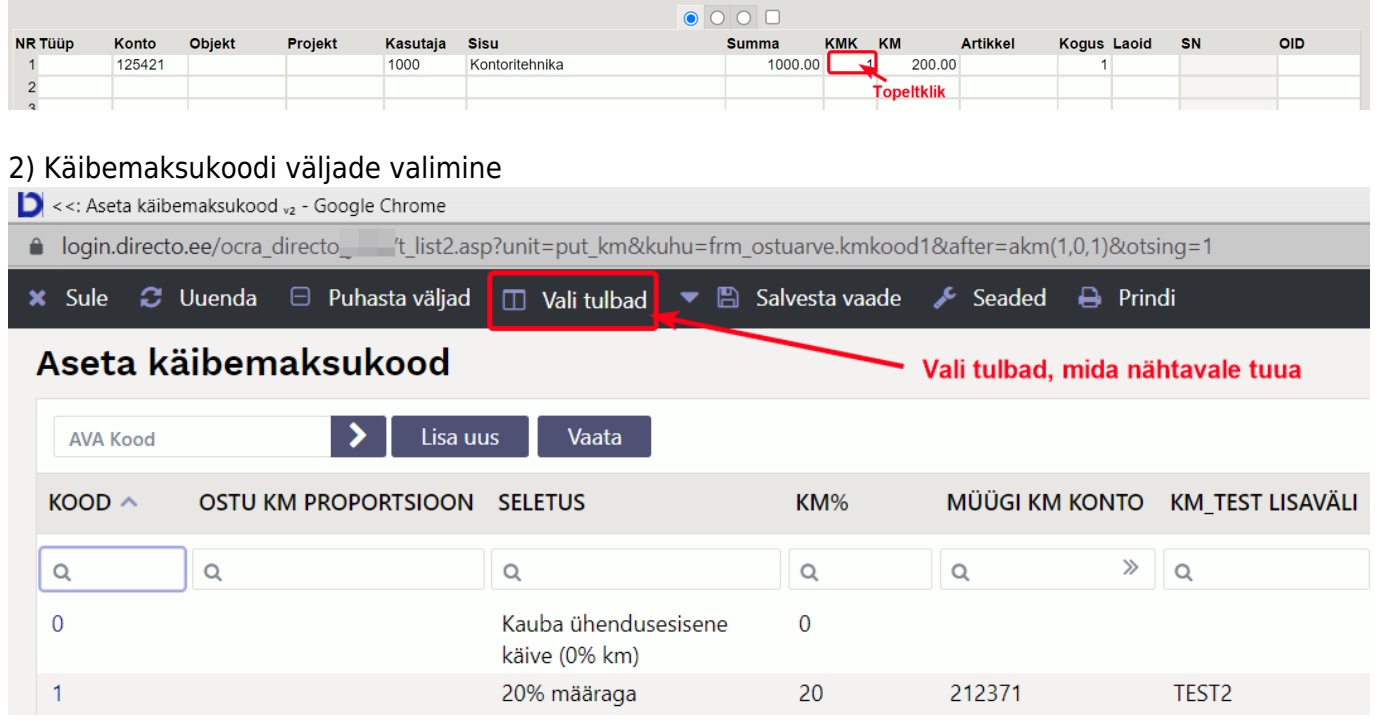

3) Lisaväljade nähtavale toomine

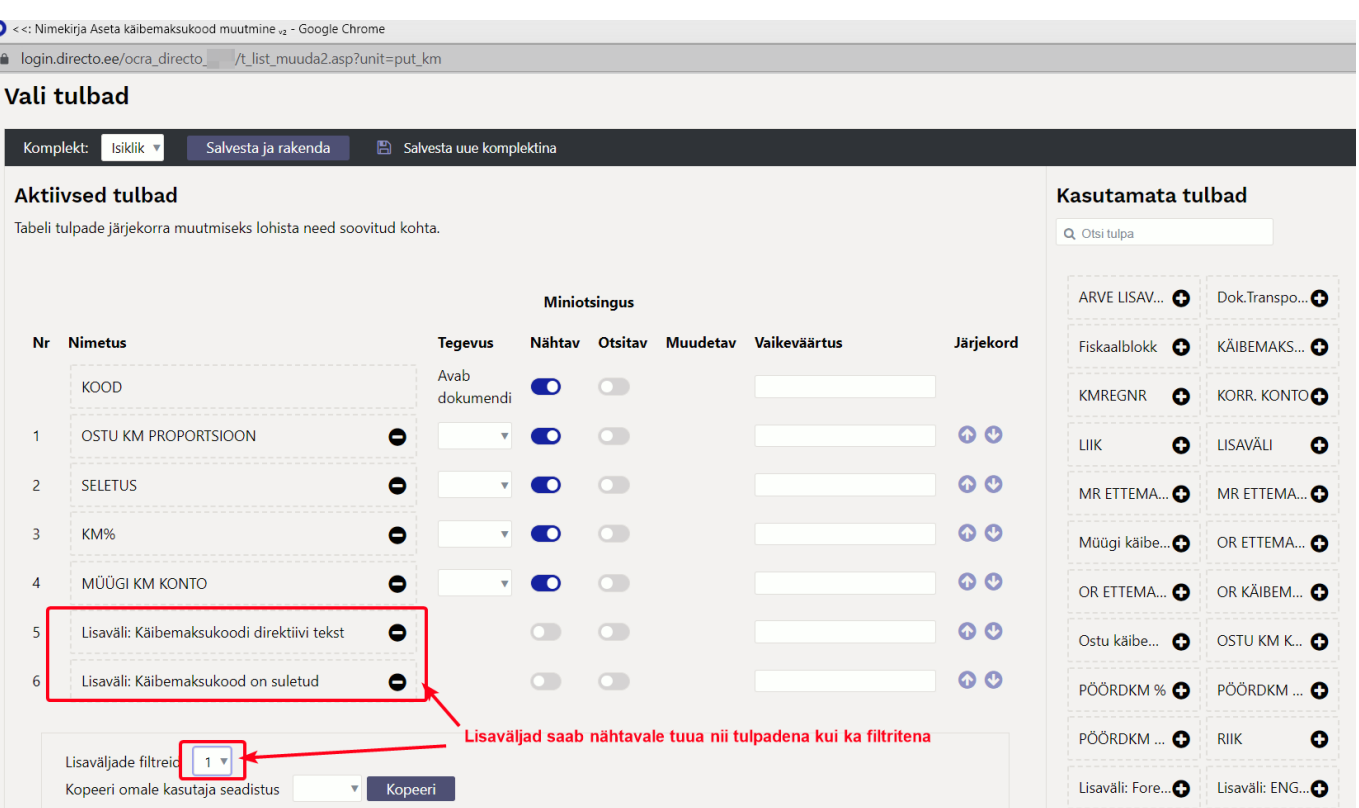

2024/05/03 05:26 7/7 Käibemaksukoodid

### From: <https://wiki.directo.ee/> - **Directo Help**

Permanent link: **<https://wiki.directo.ee/et/finkm>**

Last update: **2024/04/15 17:01**